# **OSCOLA\_2\_4th\_edn for Endnote**

Please read these notes before using OSCOLA\_2\_4<sup>th</sup>\_edn.

The OSCOLA\_2\_4th\_edn Endnote style provides templates for the main reference types in the fourth edition of OSCOLA. The RefTypeTable for OSCOLA\_2\_4th\_edn must also be installed for this style to work properly.

Endnote libraries created with earlier versions of the OSCOLA style (OSCOLA\_2 and OSCOLA-Lite) should function correctly with this style, unless indicated otherwise in these notes. Some fields are retained *only* for Endnote libraries created with earlier versions of the OSCOLA style—these fields are marked (pre Nov 2010 libraries only).

This style is not suitable for Endnote Web or networked installations of Endnote.

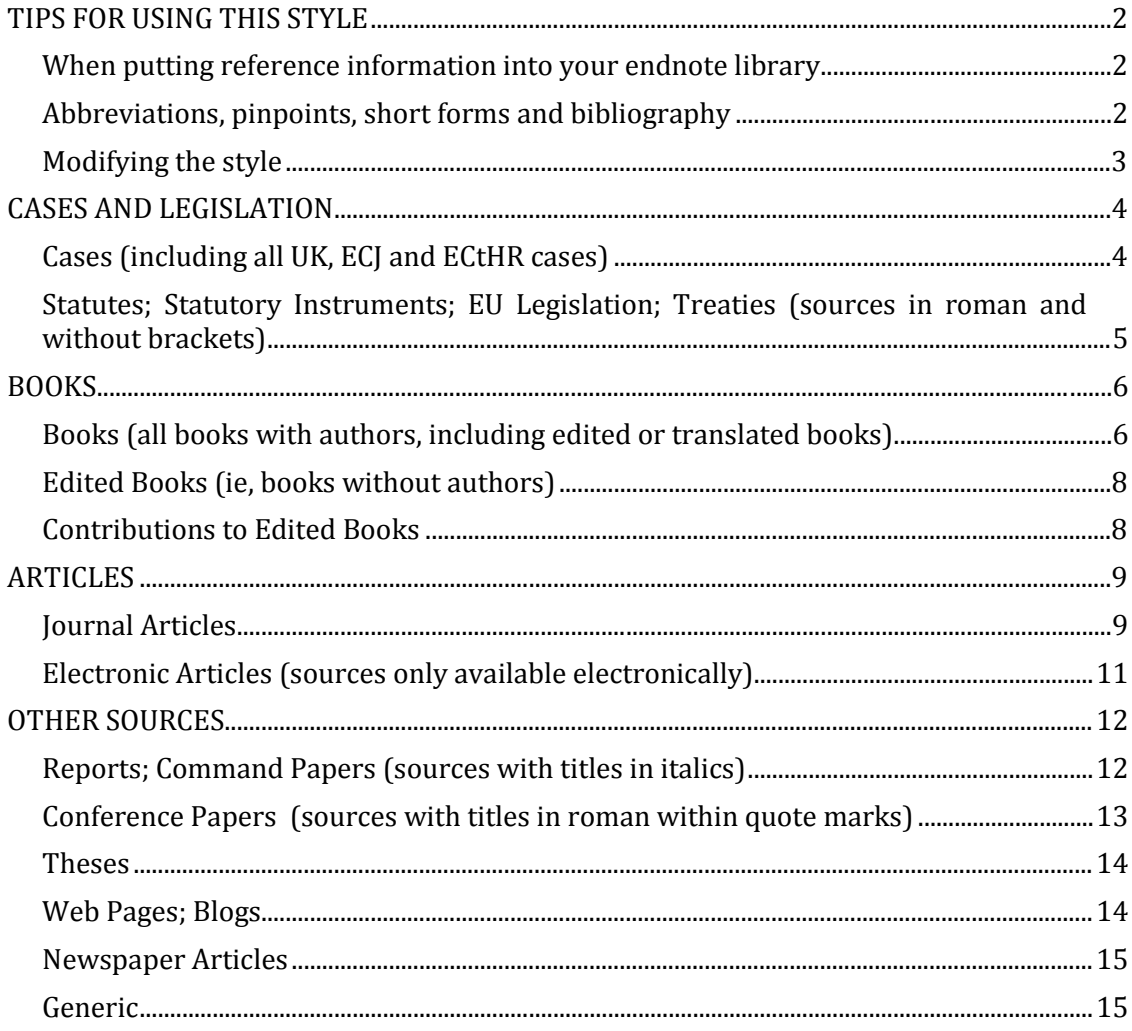

# <span id="page-1-1"></span><span id="page-1-0"></span>TIPS FOR USING THIS STYLE

#### *WHEN PUTTING REFERENCE INFORMATION INTO YOUR ENDNOTE LIBRARY*

- Text in fields not included in the formatting will not appear in the footnote or the bibliography, however it is not necessary to have text in all the formatted fields.
- Only Reference Types that are formatted in the templates (and noted below) will show the reference appropriately. All other Reference Types will use the Generic template formatting.
- **Capitalise major words** in titles (for cases, statutes, journal articles, books, reports etc; eg, *Offences and Defences: Selected Essays in the Philosophy of Criminal Law*).
- After **downloading bibliographic data** from library catalogues and journal databases, open the reference to check that the data is in the correct Reference Type and field.
- With **Journal references**, the year should be included twice: once at the top, and again under 'Add year here if there is NO volume number' or under 'Add year here if there is a volume number'. Most journals have volume numbers. It is generally not necessary to add issue numbers. Journals without volume numbers include Acta Juridica, BTR, CrimLRev, EJIL, IFL, JBL, J Plan & Environ L, JPIL, Legal Action, LMCLQ, and PL.
- Take care when entering **apostrophes or inverted commas** into references: to force 'curly quotes' rather than 'straight quotes', use the following special characters. Apostrophe: Alt+0146 (PC) or Option+Shift+] (Mac). Left inverted commas: Alt+0147 (PC) or Option+[ (Mac). Right inverted commas: Alt+0148 (PC) or Option+Shift+[ (Mac).
- The **Statute reference type** can be used for diverse purposes, such as older cases, some books of authority, treaties and agreements, company reports etc. Put the full citation in the 'Title and citation' field, and the form required in subsequent citations in the 'short form' field.
- Do not add data to fields marked (pre Nov 2010 libraries only)—this field is provided for some references in libraries that used some previous OSCOLA styles, ie, libraries created before November 2010.

#### <span id="page-1-2"></span>*ABBREVIATIONS, PINPOINTS, SHORT FORMS AND BIBLIOGRAPHY*

• OSCOLA\_2\_4th\_edn is set to **abbreviate** all full text journal names to abbreviations using the list in Abbreviation 1. Abbreviations from OSCOLA can be downloaded from the OSCOLA website. Import this list using Tools/Define terms list/highlight Journals, then Import. Update the abbreviations list (or create your own) at Tools/Open terms lists/Journals. Highlight the journal you wish to abbreviate then click Edit.

- Use Edit Citation/Pages to add **pinpoints/page numbers**—insert a space before the number. If you want to add a comma or para, section and subsections, notes, cross references etc, before the pinpoint, use Edit Citation/Suffix, or simply add these details in the footnote outside the 'grey' Endnote field. Use Word to manage/update cross references.
- OSCOLA\_2\_4th\_edn is set to use the **Short Form** of a citation for subsequent citations. The short form is the author, except for Cases and Statutes which use the Abbreviated Case Name and Short Title respectively. Ibid is used for citations of the same reference in the next footnote. If more than one work by an author is cited, the title will also be used. You may want to amend the short form to use Short Title rather than Title for some reference types, eg Report. If you want to repeat the whole citation in subsequent citations, go to Edit/Output Styles/Edit OSCOLA\_2\_4th\_edn/Footnotes/Templates and copy and paste the template for the format into the short form field. Set Repeated Citations to 'Use short form'.
- To stop the **bibliography** building in your document as you write, go to Edit/Output Styles/Edit OSCOLA\_2\_4th\_edn/Footnotes/Templates. At the top of Footnote Templates, uncheck 'Include Citations in Bibliography' then Save this style when closing (do not change the style name). To produce a bibliography at the end of your work, go back and tick 'Include Citations in Bibliography', Save, and then use the Update Citations and Bibliography feature in the Word Endnote toolbar to reformat your document. You may wish to Save the style that produces a Bibliography with a different name (eg OSCOLA\_bib).

#### <span id="page-2-0"></span>*MODIFYING THE STYLE*

- To modify the **style settings**, use Edit/Output Styles/Edit OSCOLA\_2\_4th\_edn. Save modified versions with new names so that you can refer to the original.
- If using many documents by the same author (or organization) in the same reference type (eg Reports, Command Papers), it may be preferable to set the Short Form to use the Short Title field. Set this in Footnotes/Templates.
- To **add Reference Types**, go to Edit/Preferences/Reference Types/Modify... To include a new Reference Type, delete the full stop in front of the Reference Type name, and adjust the field names as required. Format the new Reference Type in Edit/Output Styles/Edit OSCOLA\_2\_4th\_edn. See 'How OSCOLA\_2\_4th\_edn is configured' for information about the Reference Types.
- **Changes** to Reference Type and field names are stored in the RefTypeTable, which must be copied and imported to other computers along with the modified style. Export and Import RefTypeTables via Preferences/Reference Types. Consult your Endnote manual and/or the OSCOLA website for more information.

## <span id="page-3-1"></span><span id="page-3-0"></span>CASES AND LEGISLATION

#### *CASES (INCLUDING ALL UK, ECJ AND ECTHR CASES)*

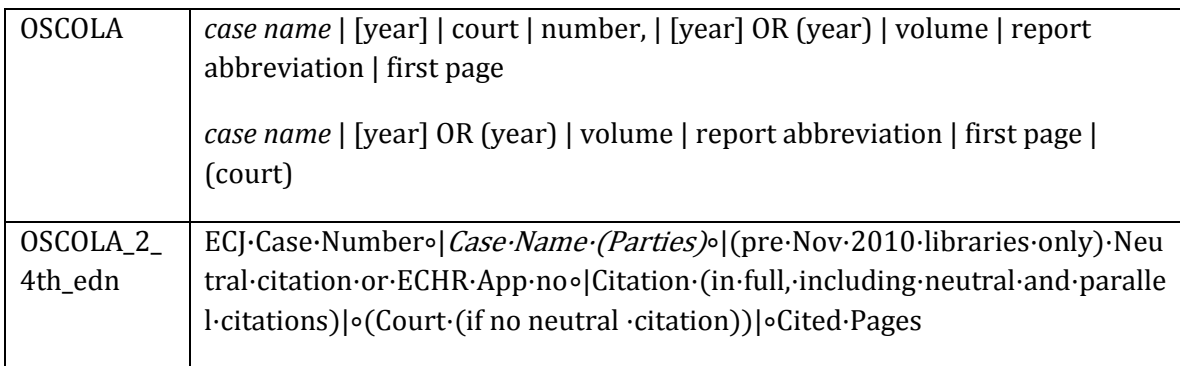

1. Enter the party names in the Case Name (Parties) field in plain (ie, not italic) font.

2. Enter the citation in the Citation field, including any neutral or parallel citations, eg, [1932] AC 562 or [2003] UKHL 50, [2004] 1 AC 1034 or (2006) 229 ALR 58 or (1857) 2 H&N 564, 157 ER 232. If your citation requires the inclusion of information between the case name and the citation, you can include it at the start of this field. (Information entered into the Neutral Citation or ECHR App No field used in libraries created with earlier OSCOLA Endnote styles will still display correctly using this version.)

3. Enter the court in the Court field (without brackets) if required, which is generally the case for UK cases unless there is a neutral citation or the case is before 1865.

4. For ECJ cases, put the relevant description (eg, 'Case' or 'Joined Cases') and case number (eg, C–176/03) in the ECJ Case Number field.

5. Note that the 'Year' field is for your reference only: it will order references in your EndNote library but it will not affect the appearance of citations in your footnotes or bibliography.

6. Note that in some (much) older versions of OSCOLA styles for EndNote, parallel citations were entered into a separate field. Using the OSCOLA\_2\_4th\_edn style will result in these parallel citations showing up in the Court field. Accordingly, any such references should be amended by transferring the parallel citation to the Citation field (and including the relevant court in the Court field if appropriate).

7. Endnote will use the case name for subsequent references. Add an abbreviated (shorter) case name if you would prefer a shorter case name in subsequent references.

Note: If you want your case reference to work in **Bluebook style** as well as OSCOLA**,** use the Bluebook fields for Reporter Volume, Reporter Abbreviation, and First Page instead of the Citation field, and adjust the output style, as follows:

ECJ·Case·Number∘|Case·Name·(Parties)∘|Reporter·Volume∘|Reporter·Abbreviation∘| First·Page∘|(Court)|∘Cited·Pages

OSCOLA\_2\_4e (16/11/10) 4

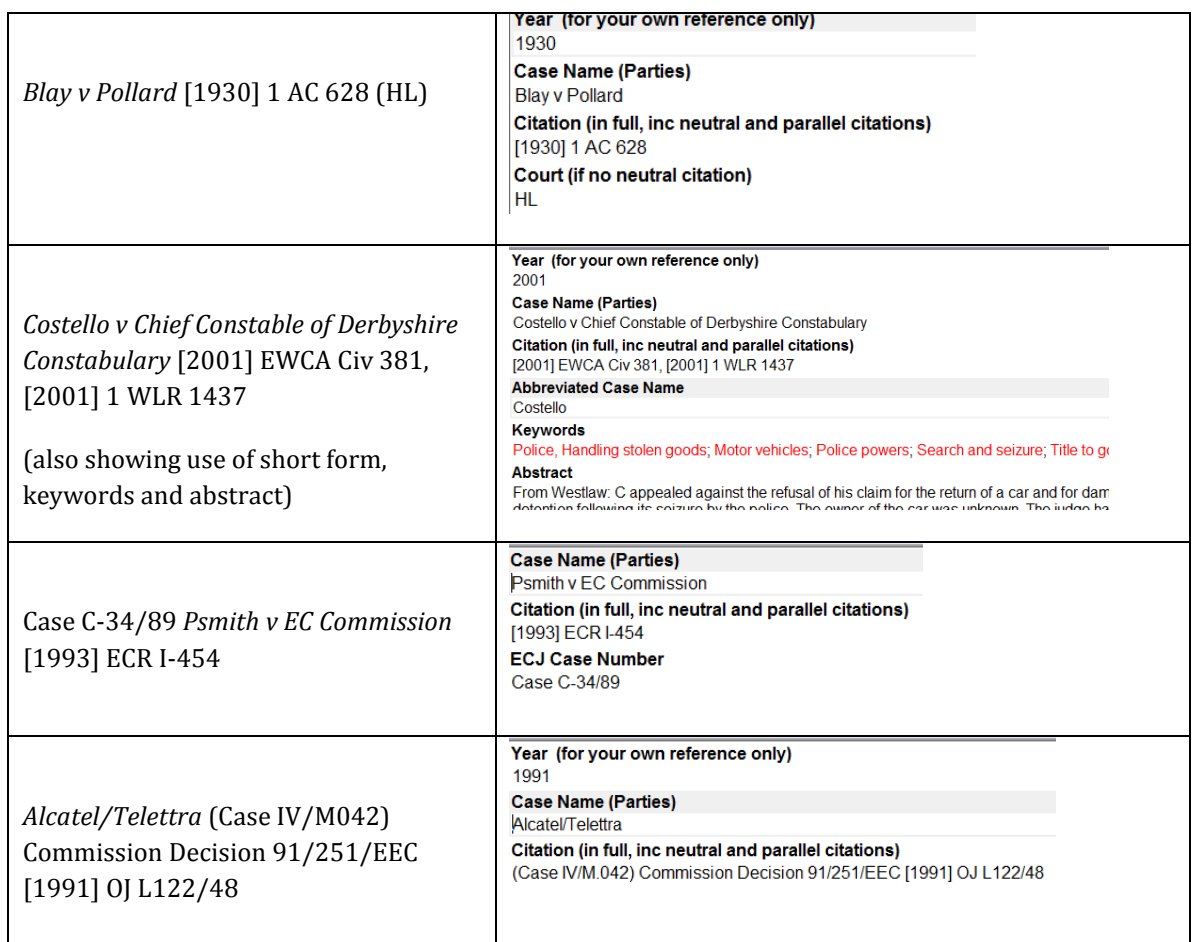

<span id="page-4-0"></span>*STATUTES; STATUTORY INSTRUMENTS; EU LEGISLATION; TREATIES (SOURCES IN ROMAN AND WITHOUT BRACKETS)*

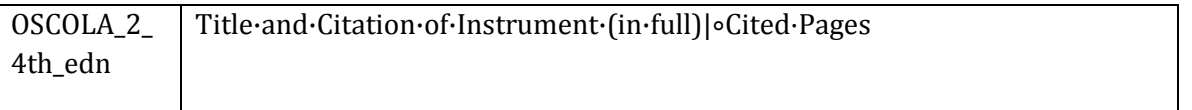

1. Put the full name (including the year and any identifying numbers) of the Bill, Act, SI, Treaty, older cases, some books of authority, etc in the Title and Citation of Instrument field. If citing Council Directives, Regulations and Commission documents, include the appropriate citation.

2. Add a short title in the Short Title field if required for subsequent citations.

3. Note that the 'Year' field is for your reference only: it will order references in your EndNote library but it will not affect the appearance of citations in your footnotes or bibliography.

4. Note that, in some previous versions of OSCOLA styles for EndNote, treaties were entered using the Report Reference Type. Citations to these sources will not be properly formatted unless the relevant records are changed to the Statutes, SIs, EU Leg, Treaties Reference Type.

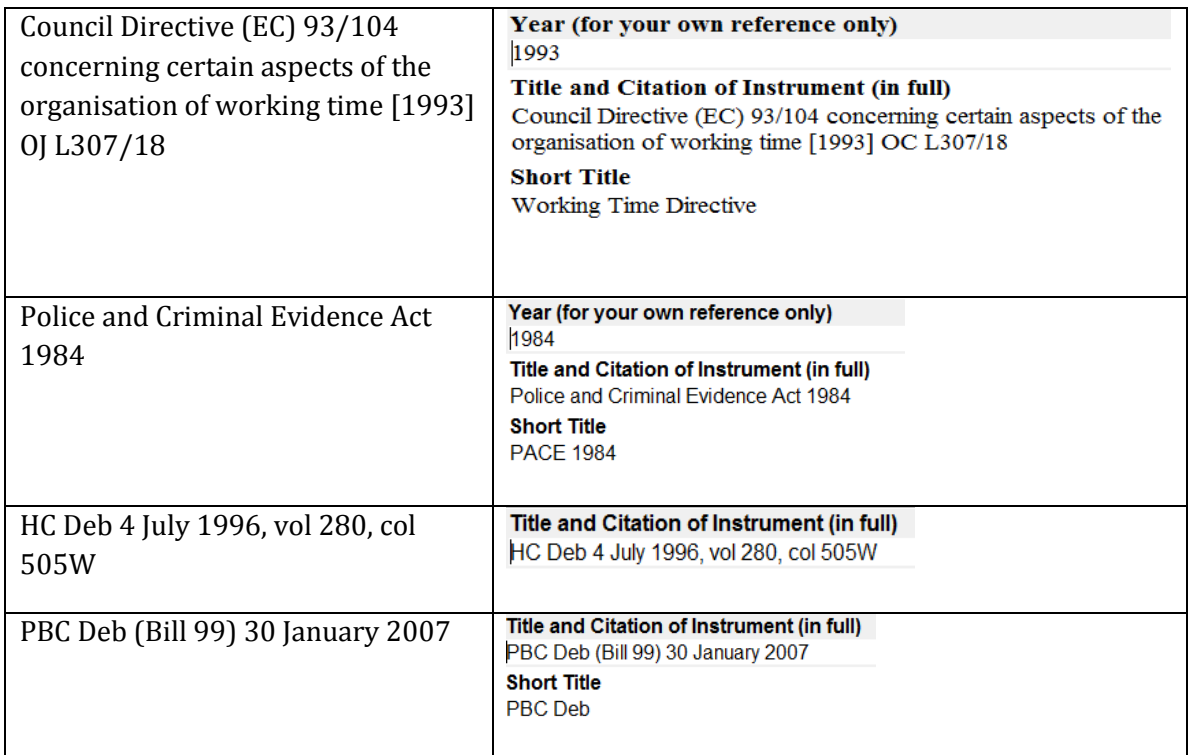

## <span id="page-5-1"></span><span id="page-5-0"></span>BOOKS

*BOOKS (ALL BOOKS WITH AUTHORS, INCLUDING EDITED OR TRANSLATED BOOKS)*

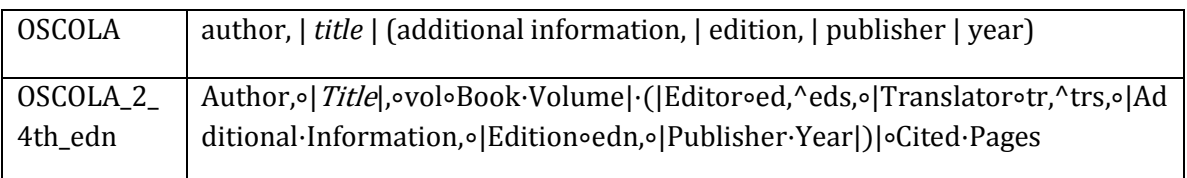

1. Enter author and year in their respective fields. Type the author's surname first, followed by a comma and then the author's initials or name as it appears on the book, excluding any postnominals.

2. Enter the title with capital letters for the major words.

3. If there are successive editions, enter the edition number (eg, 3rd).

4. If there is a translator or an editor named on the cover of the book, enter the translator or editor's name into the relevant field in the same way as you would an author's name.

5. Enter the relevant information into the Publisher field.

6. If there is additional information that you need to display, such as 'first published 1651' or a series title that is necessary to identify the book, enter that information into the 'Additional Information' field. Note that references that used the Series Title field with older OSCOLA styles for EndNote will need to be corrected: this information will not have been lost but you should move it to the Additional Information field and confirm that the record is set to the Book Reference Type.

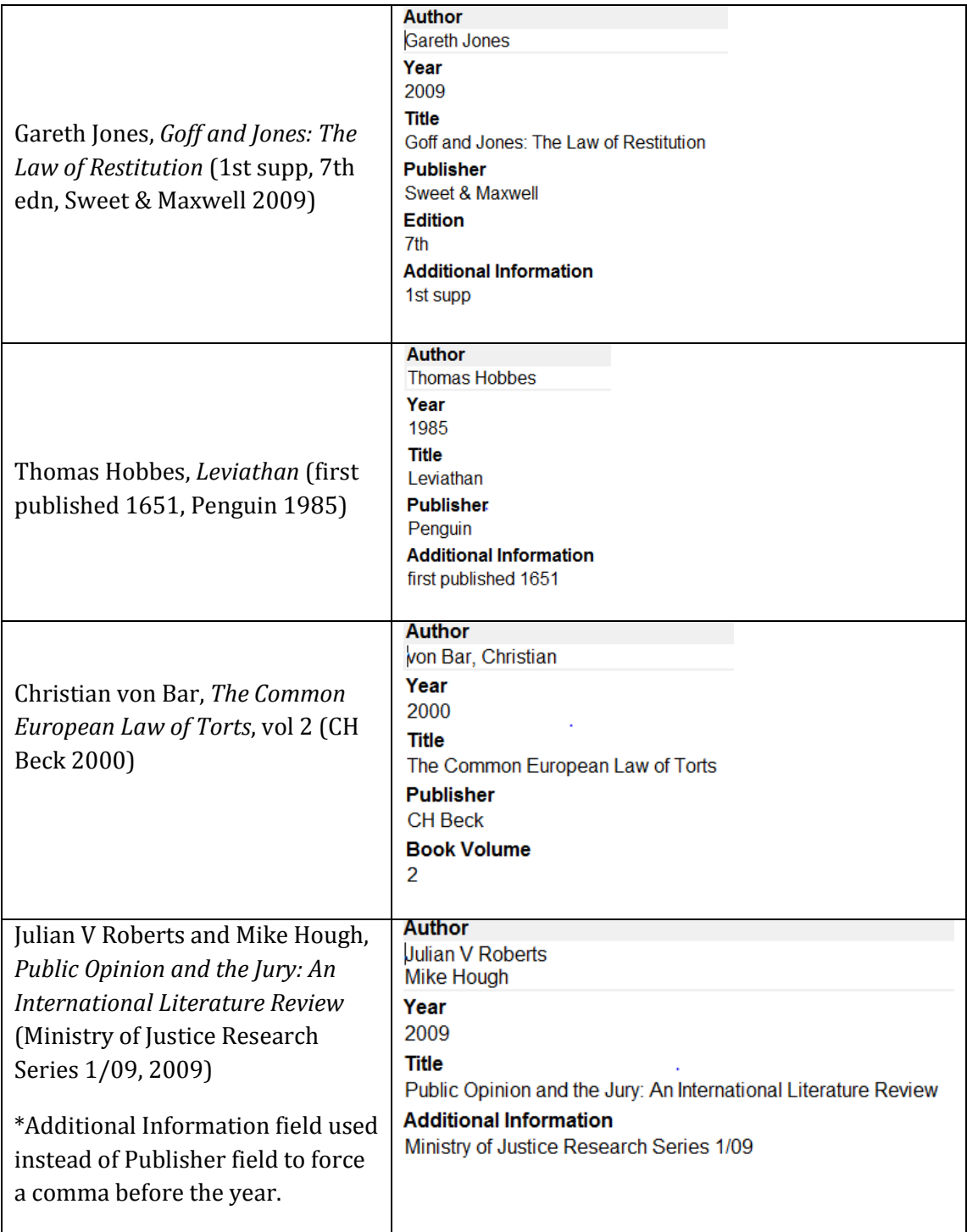

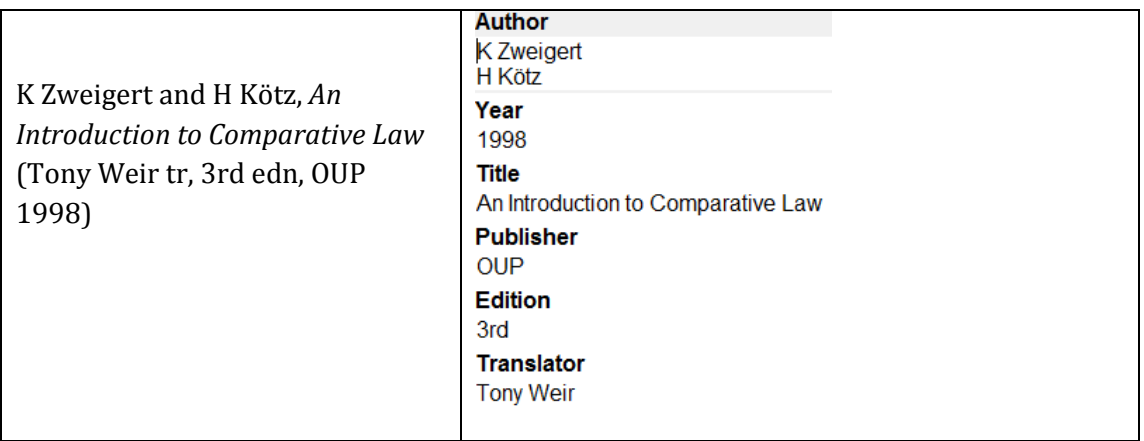

# <span id="page-7-0"></span>*EDITED BOOKS (IE, BOOKS WITHOUT AUTHORS)*

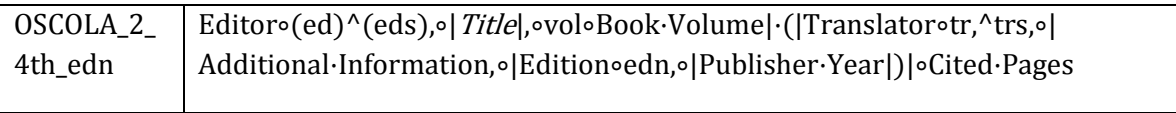

Follow the guidelines for books, inserting the names of the editor(s) rather than those of the author(s).

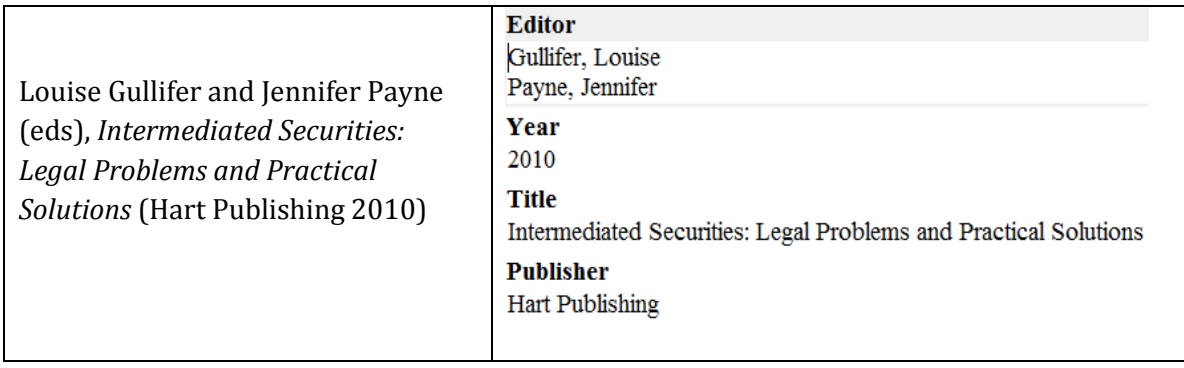

#### <span id="page-7-1"></span>*CONTRIBUTIONS TO EDITED BOOKS*

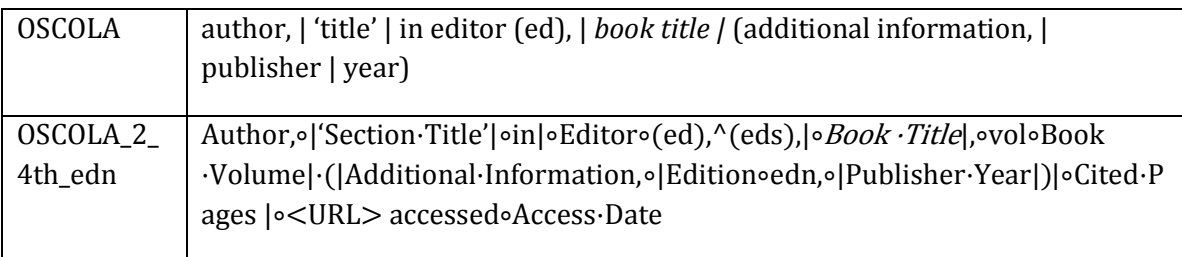

Follow the guidelines for books, with the chapter title in the Section Title field, and the book itself in the Book Title field. Note that OSCOLA does not require page numbers for chapters in books.

This Reference Type can also be used for online encyclopedias, but delete the word 'in' between the title of the work and the name of the encyclopedia after the work is finalized and the references from Endnote are converted to plain text. Use the Edit Citation / Pages tool to insert page or paragraph numbers before the url.

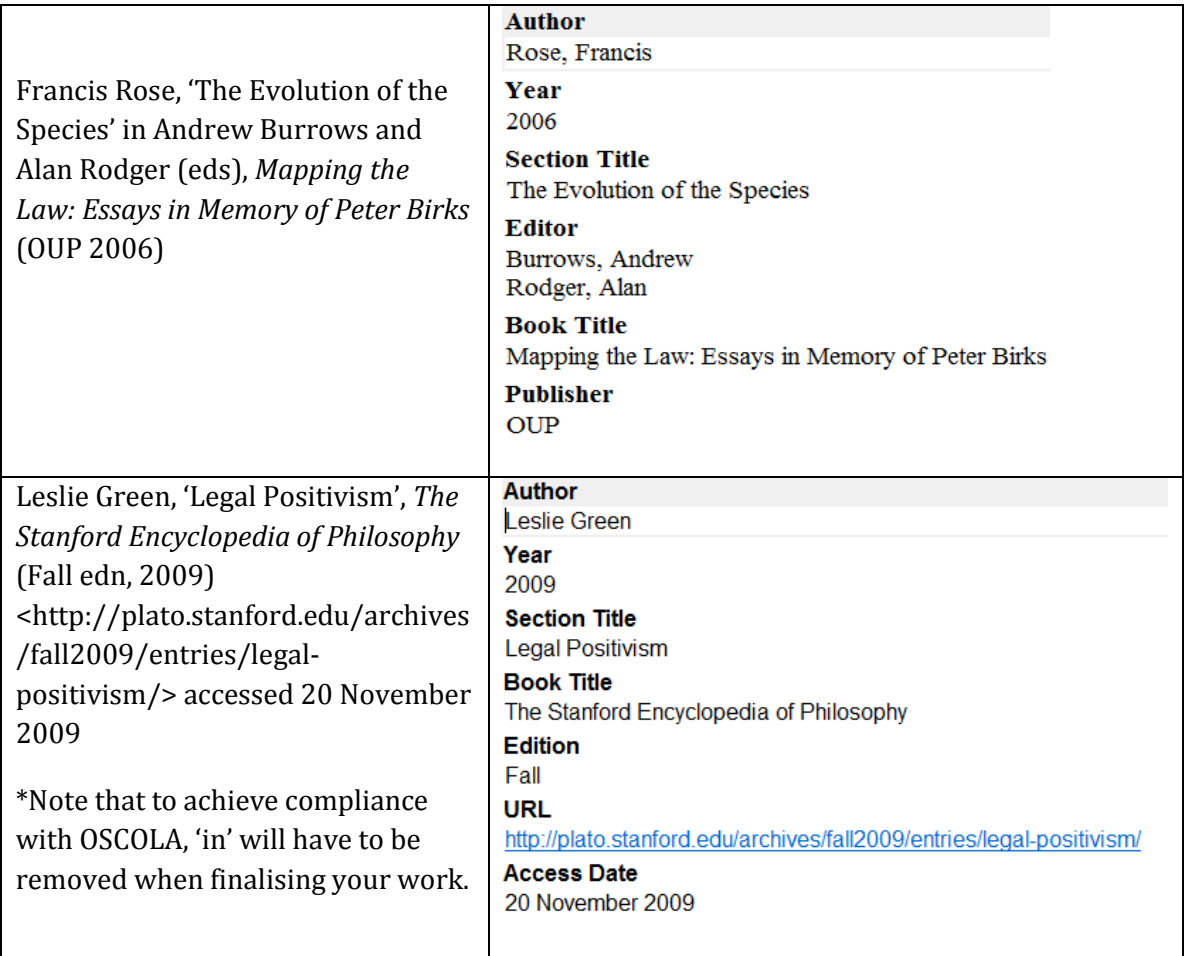

# <span id="page-8-1"></span><span id="page-8-0"></span>ARTICLES

#### *JOURNAL ARTICLES*

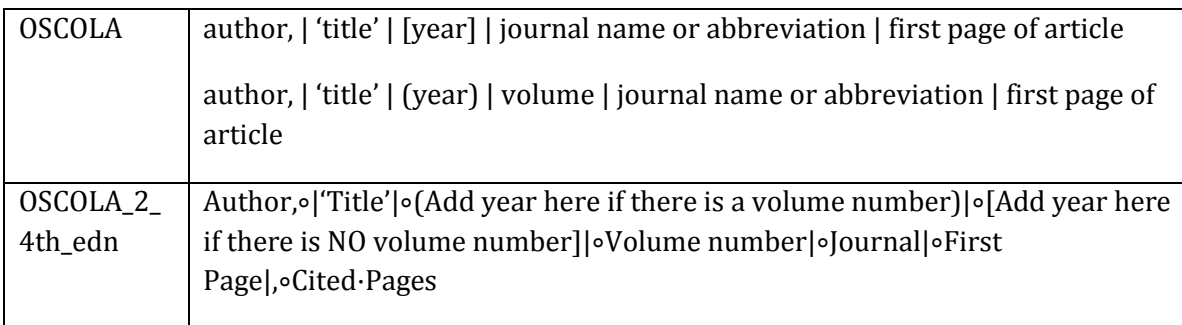

1. Enter author and year in their respective fields. Type the author's surname first, followed by a comma and then the author's initials or name as it appears in the journal, excluding any postnominals.

2. Enter the title with capital letters for the major words.

3. Enter the full journal name in the Journal field. As this style is set to use 'Abbreviations 1', you may need to add the appropriate abbreviation in the Journals Terms list. If you have added the term list associated with the OSCOLA\_2\_4th\_edn style, EndNote may prompt you with the title of the journal as you type.

4. If the volumes of the journal are consecutively numbered, enter the year in the field called 'Add year here if there is a volume number'. The year will be shown in round brackets. Most journals have volume numbers.

5. If the journal doesn't have numbered volumes, enter the year in the field called 'Add year here if there is NO volume number'. The year will be shown in square brackets. Journals without volume numbers include Acta Juridica, BTR, CrimLRev, EJIL, IFL, JBL, J Plan & Environ L, JPIL, Legal Action, LMCLQ, and PL.

6. You may also enter the year into the 'Year (for your reference only)' field: this does not form part of the citation but may be useful for sorting the references in your EndNote library.

7. If the journal has consecutive volume numbers, enter the volume number. Do not enter the issue number unless the pagination of the journal does not continue consecutively from one issue to the next within a particular volume. In this case, enter it in brackets immediately after the volume number.

8. If you enter issue numbers in the 'Issue, month or quarter' field, they will not appear in the formatted footnotes in the OSCOLA style but will be available for other formats.

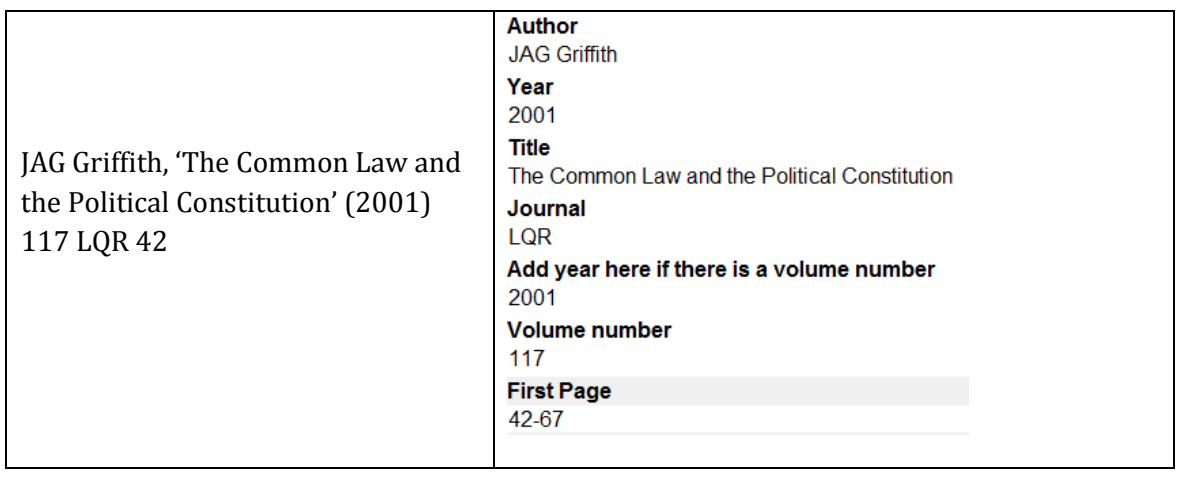

9. Enter either the first page or the span of pages in the Page field; only the first page will show in the footnote.

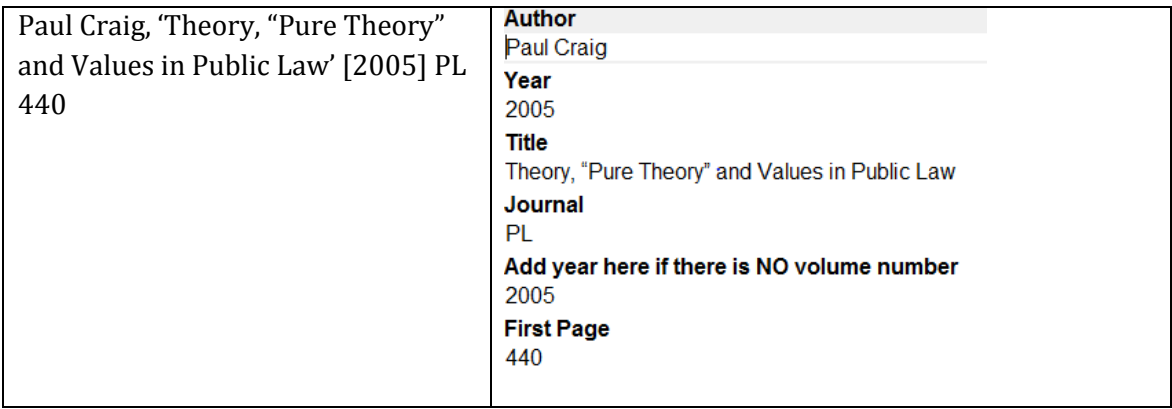

#### <span id="page-10-0"></span>*ELECTRONIC ARTICLES (SOURCES ONLY AVAILABLE ELECTRONICALLY)*

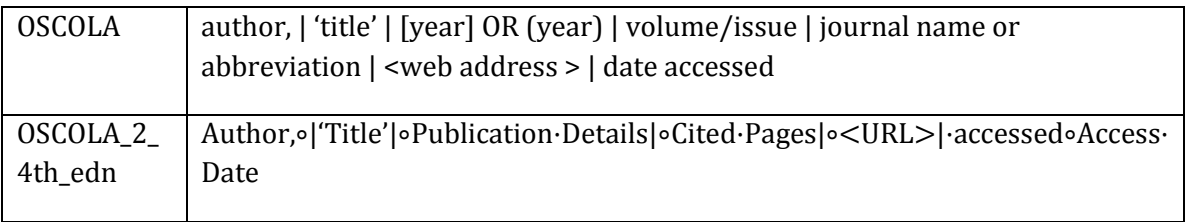

1. If the article is available as a print journal, use the Journal Article reference type.

2. Enter author, year and title as for journal articles.

3. Enter all publication details and any punctuation required in the Publication Details field (eg, (2006) Oxford Legal Studies Research Paper 1/2007 OR (Commission des Clauses Abusives 2009) OR 2004 Duke L & Tech Rev 0009).

4. Enter the URL (web address) of the article, paper, or other type of source.

5. Enter the date of access, generally in the form 31 November 2010.

6. Note that page numbers entered using the Edit citation /Pages tool will appear before the url, preceded by a comma.

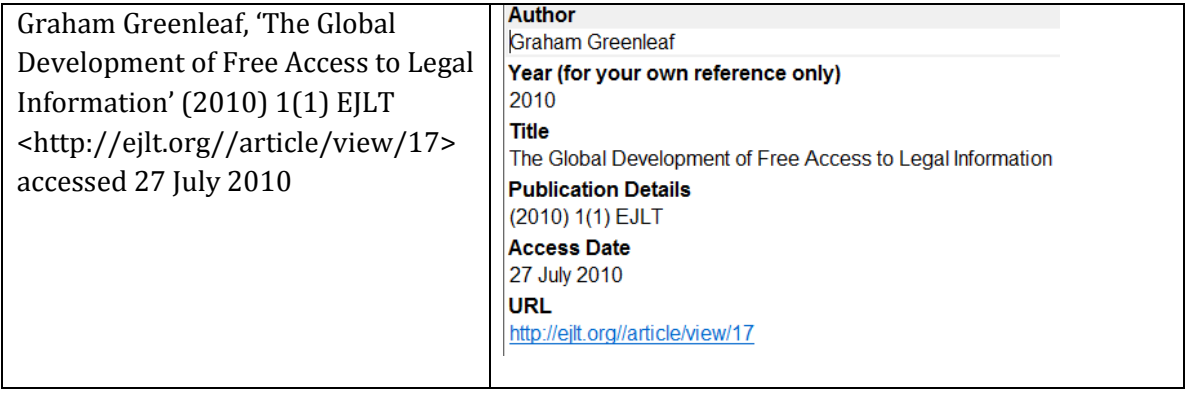

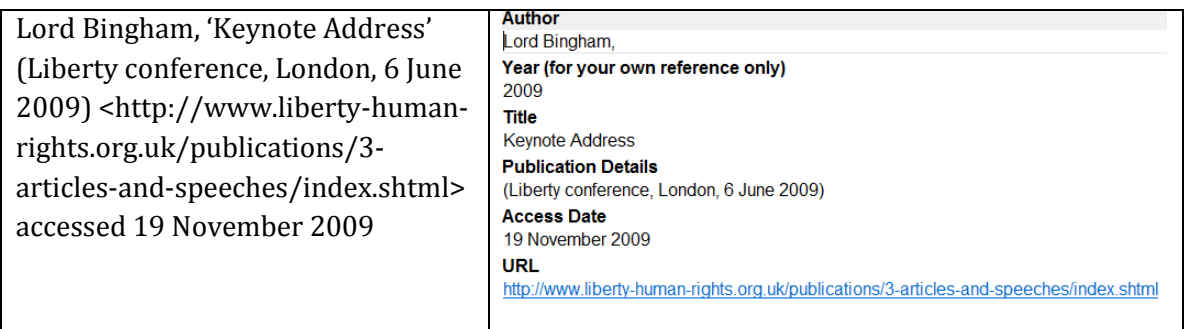

### <span id="page-11-1"></span><span id="page-11-0"></span>OTHER SOURCES

#### *REPORTS; COMMAND PAPERS (SOURCES WITH TITLES IN ITALICS)*

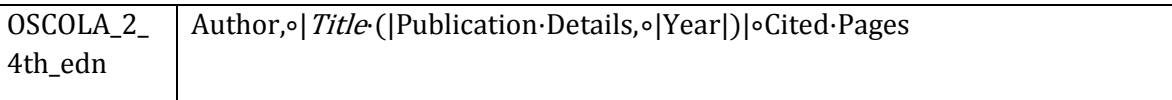

Use this reference type for Law Commission reports, Command papers and any source for which the title should be in italics and the publication information should be in brackets. If the document is only available online, use the Web Page reference type.

1. Enter author: if the author is an institution, put a comma after the name, eg Law Commission, to ensure name is spelled out in full.

2. Enter the title and year.

3. Enter the information for the particular source you are citing in the Publication Details field. This information will appear within brackets.

4. Note that some previous versions of OSCOLA styles for EndNote stored publication details such as the Law Commission report number in the ISBN/ISSN field. Users should copy this information into the Publication Details field when using this style.

5. Particularly with these kinds of documents, which may all have the same author, it may be preferable to set the Short Form to use the Short Title or Title field.

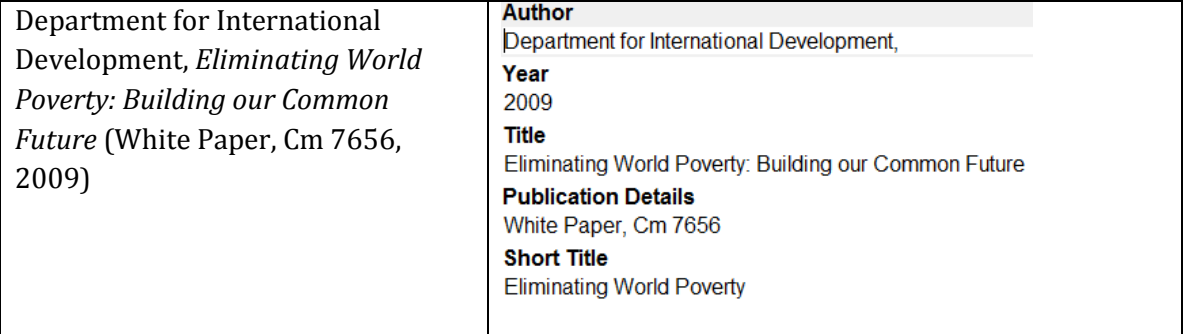

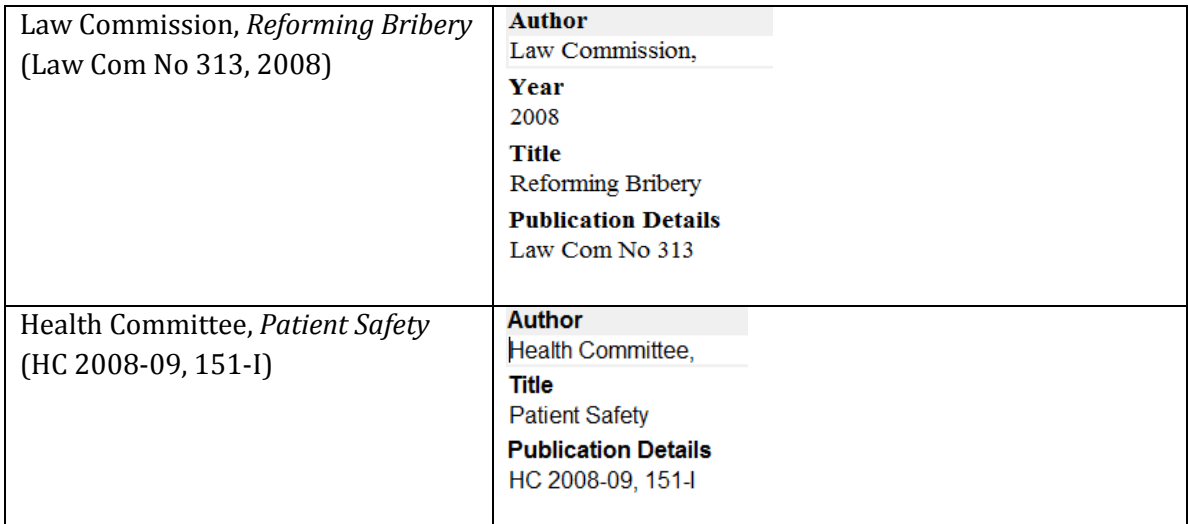

<span id="page-12-0"></span>*CONFERENCE PAPERS (SOURCES WITH TITLES IN ROMAN WITHIN QUOTE MARKS)*

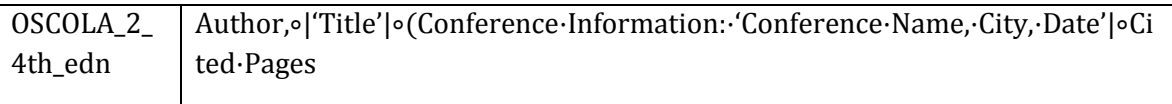

This reference type can also be used to input any source that requires quotation marks around the title and publishing information in brackets. If the paper is only available online, use the Electronic Article reference type instead.

1. Enter author, title and year.

2. Enter all other citation information and punctuation, in the appropriate format, into the Conference Information field.

3. Note that in some previous versions of OSCOLA styles for EndNote the month appeared in the Conference Information field and the year appeared in the Year field. This has now been consolidated; however, users of older versions should copy the year into the Conference Information field when using this style.

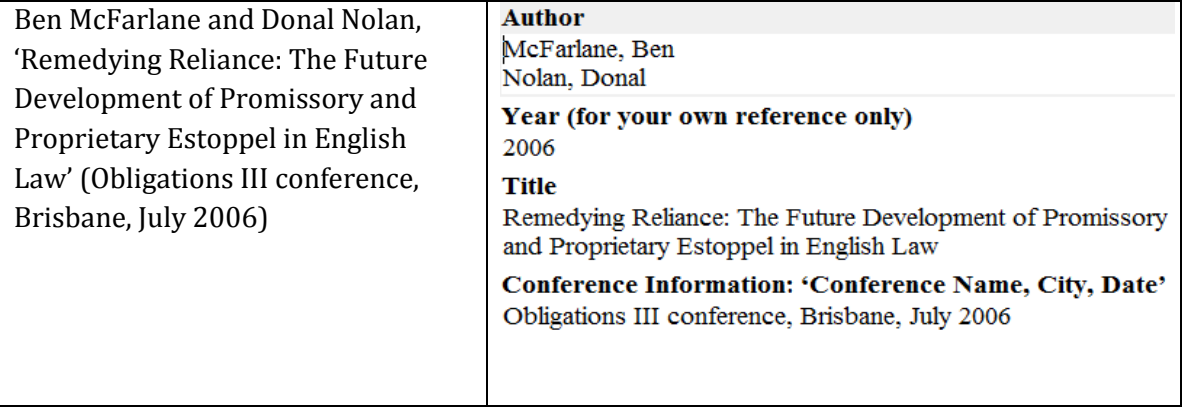

<span id="page-13-0"></span>*THESES*

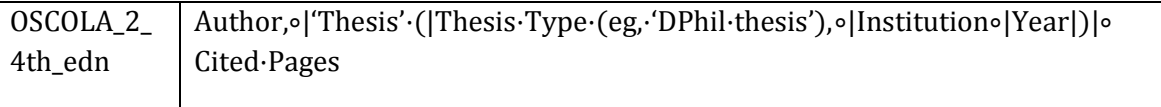

1. Enter author, year, title, institution and thesis type.

2. Note that theses entered using the 'Report' reference type in previous OSCOLA styles for EndNote will need to be changed to this reference type, as Reports and Theses are now formatted differently.

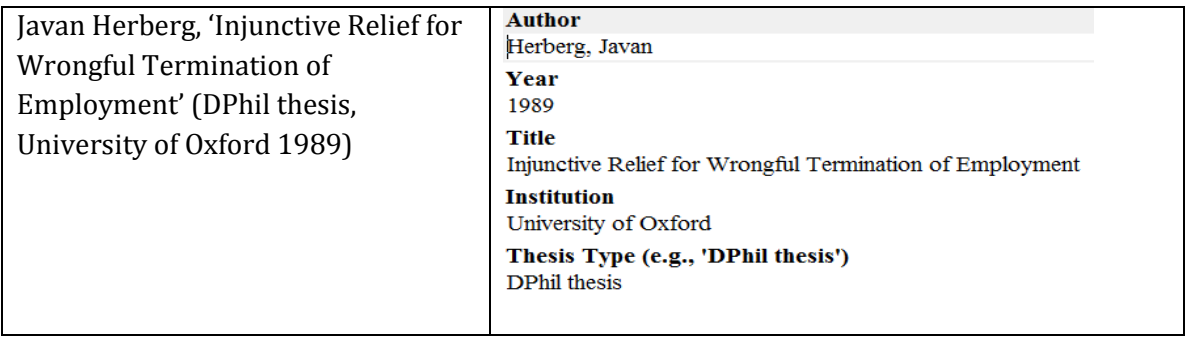

#### <span id="page-13-1"></span>*WEB PAGES; BLOGS*

The 'Publisher, Publication or Source' field is drawn widely, given the variety in sources that may appropriately make use of this Reference Type. Anything in this field will show in italics.

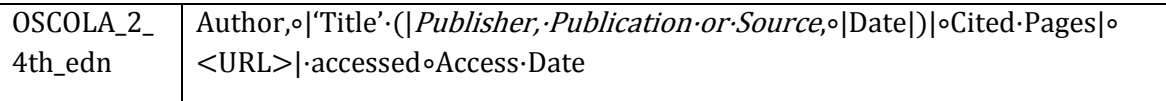

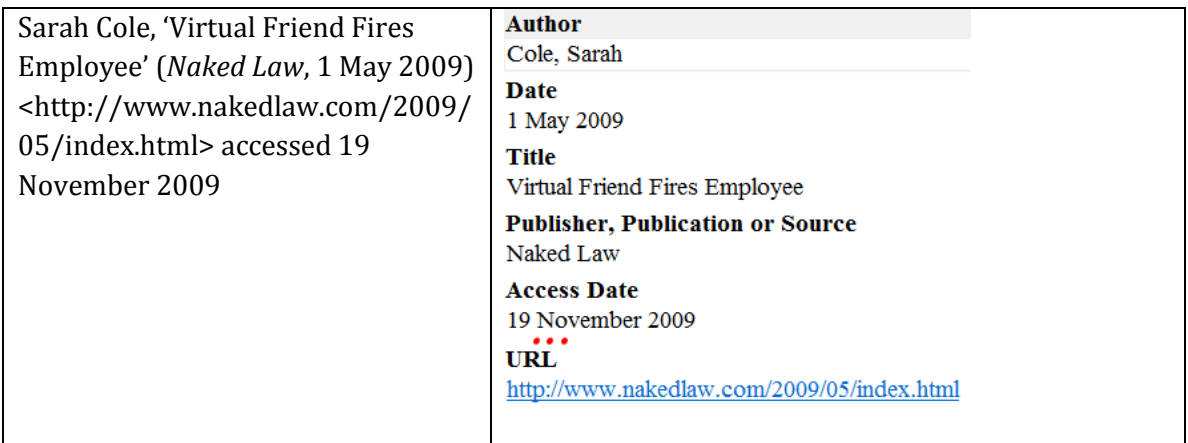

#### <span id="page-14-0"></span>*NEWSPAPER ARTICLES*

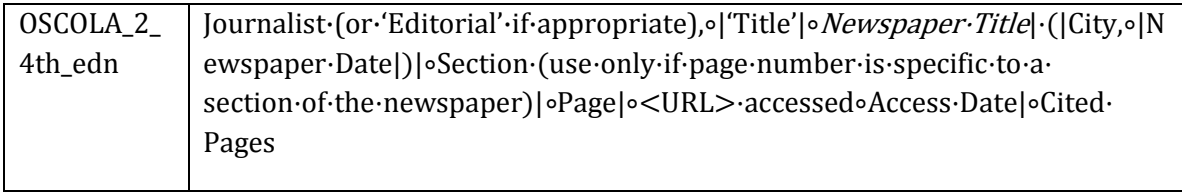

Note that some previous versions of OSCOLA styles for EndNote split the date of the newspaper: the day and month appeared in the Newspaper Date field, while the year appeared in the Year field. This has now been consolidated; users of older versions should copy the year into the Newspaper Date field when using this style.

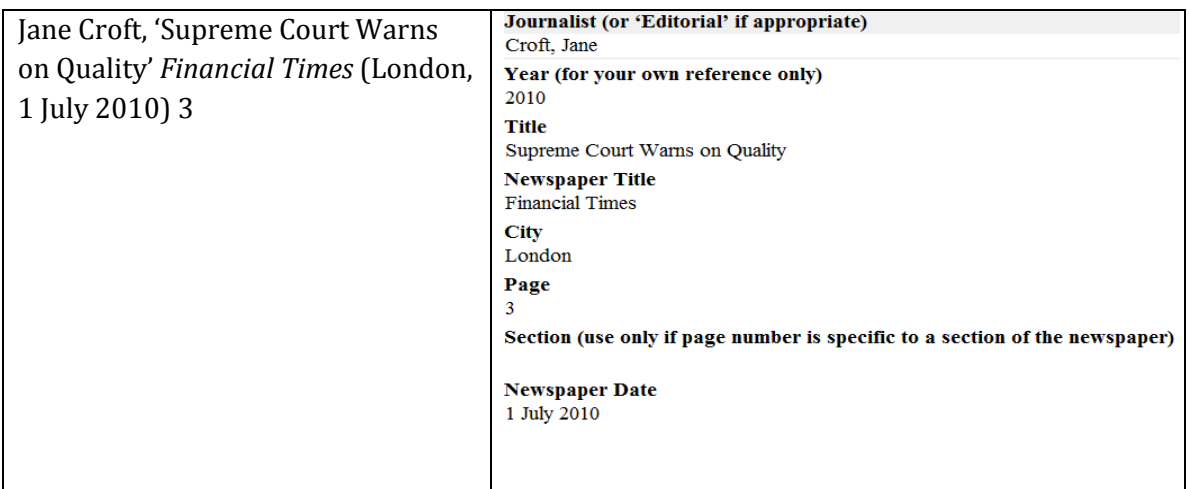

#### <span id="page-14-1"></span>*GENERIC*

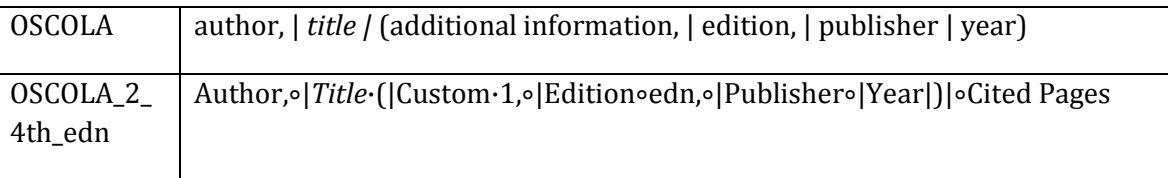

1. Choose this format for any references other than books that require the title in italics and the publishing details in parentheses. The Generic formatting will also be used for any Reference Types that aren't formatted in this OSCOLA\_2\_4th\_edn style.

2. Note that the 'Custom 1' field should be used for any additional information to be included in the parentheses.

Sandra Meredith & Benjamin Spagnolo Law Faculty, University of Oxford November 2010

<http://www.law.ox.ac.uk/publications/oscola.php>